# **Upgrade APs in non-Homogeneous EWC Networks with TFTP and SFTP Servers**

## **Contents**

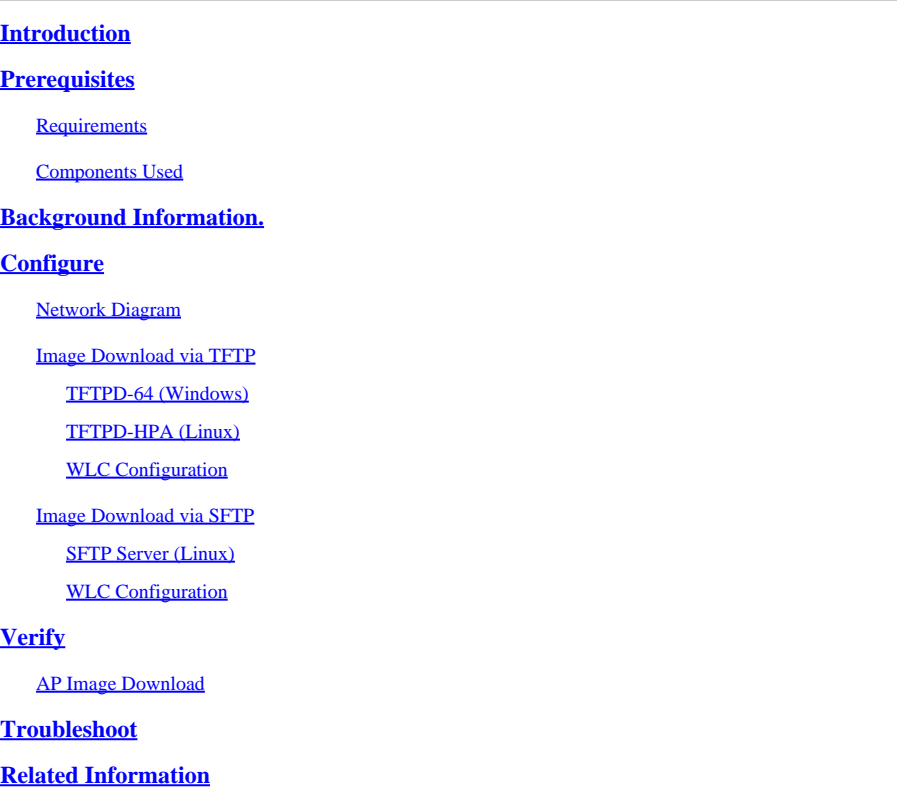

## <span id="page-0-0"></span>**Introduction**

This document describes in detail the Access Point Image download process for non-homogeneous EWC networks with TFTP and SFTP Servers.

## <span id="page-0-1"></span>**Prerequisites**

### <span id="page-0-2"></span>**Requirements**

Cisco recommends that you have knowledge of these topics:

- Generals of the AP Join Process.
- Embedded Wireless LAN Controllers on Catalyst 9100 Series APs.
- TFTP File transfers.
- SFTP File transfers
- Linux Command Line Interface usage.

### <span id="page-0-3"></span>**Components Used**

The information in this document is based on these software and hardware versions:

- Embedded Catalyst 9800 WLC in a Catalyst 9120AXI AP, Cisco IOS® XE Cupertino 17.9.3.
- Catalyst 9105AXI AP.
- TFTPD-64 version 4.64.
- TFTPD-HPA Linux package.
- SSH Linux package

The information in this document was created from the devices in a specific lab environment. All of the devices used in this document started with a cleared (default) configuration. If your network is live, ensure that you understand the potential impact of any command.

## <span id="page-1-0"></span>**Background Information.**

Access Pointss that act as EWC can only provide their own AP image type to other access points when they join the network. If your network consists of a non-homogeneous deployment (APs from a different image than the AP acting as EWC), you need to deploy a **TFTP** or **SFTP** Server and host the AP images there for the APs to download it from there.

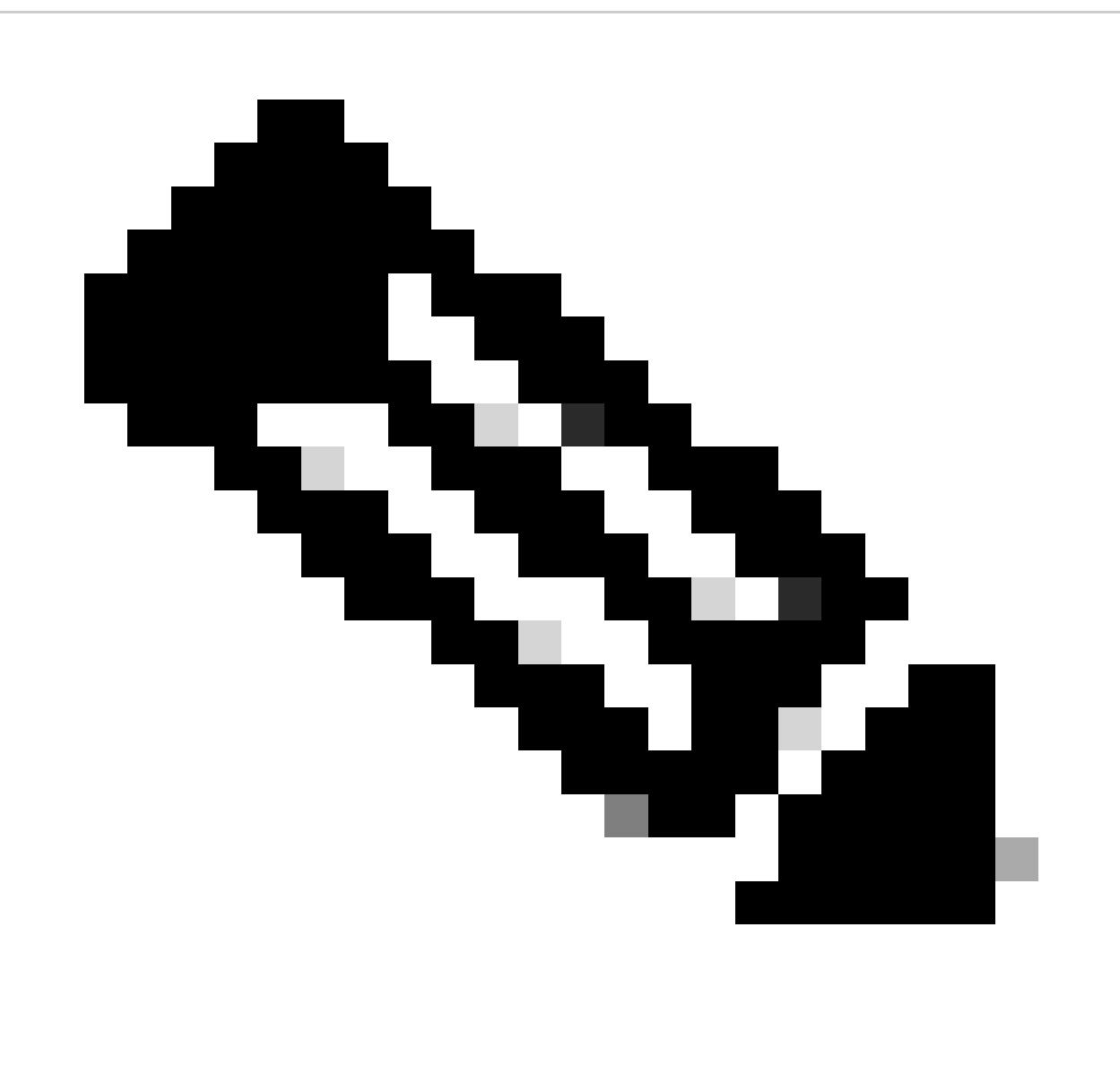

**Note**: This applies only to AP image upgrade processes that download the image locally from within the network. The APs can also download image directly from the internet via [CCO Upgrade.](https://www.cisco.com/c/en/us/td/docs/wireless/controller/ewc/17-9/config-guide/ewc_cg_17_9/image_download.html#task_mtr_f4d_pkb)

## <span id="page-2-0"></span>**Configure**

### <span id="page-2-1"></span>**Network Diagram**

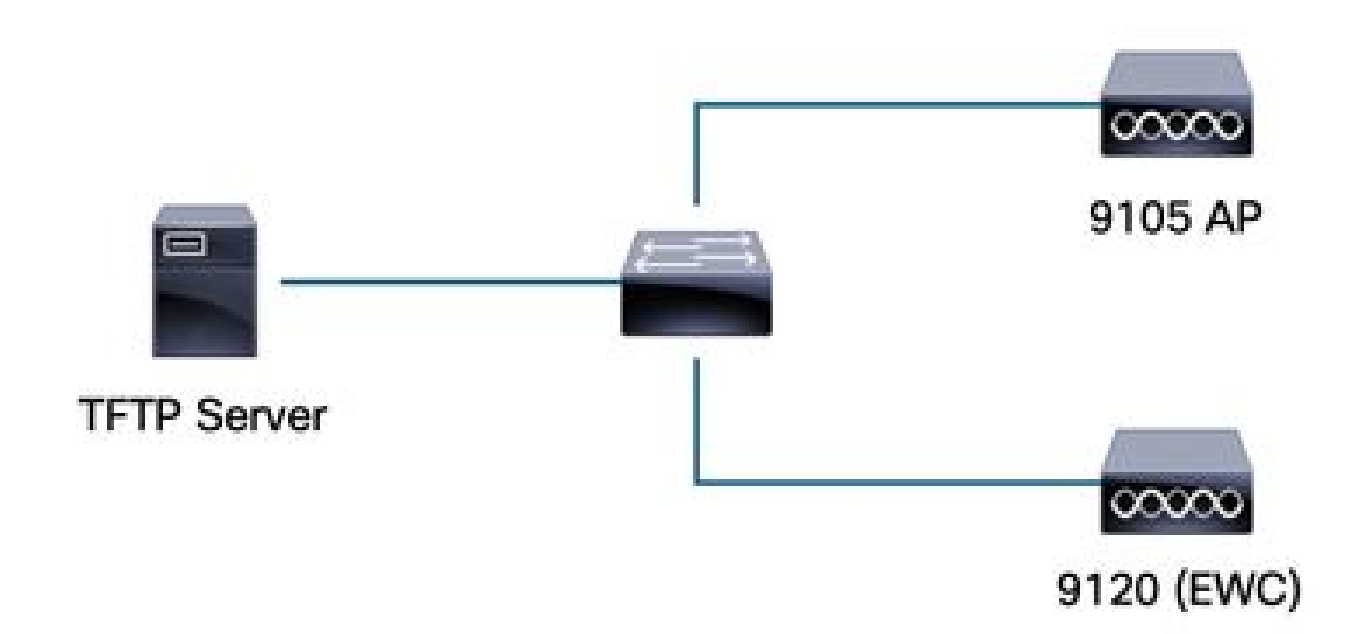

<span id="page-2-2"></span>*Network Diagram*

### **Image Download via TFTP**

#### <span id="page-2-3"></span>**TFTPD-64 (Windows)**

TFTPD-64 is a well-known Free and Open Source (FOSS) utility that includes TFTP Capabilities. Refer to its [website](https://pjo2.github.io/tftpd64/) to download and install.

Make sure to unzip the AP Bundle Image in the adequate folder for the TFTP Server.

| <b>Current Directory</b><br>C:\Users\calo\Desktop\tftp_files<br>Server interfaces<br>172.16.5.27<br>vmxnet3 Ethernet Adapter |                         |                                      |               |                      |                      |                      |  |  |  |
|----------------------------------------------------------------------------------------------------|-------------------------|--------------------------------------|---------------|----------------------|----------------------|----------------------|--|--|--|
| Tftp Server   Tftp Client   DHCP server   Syslog server   DNS server   Log viewer                                            |                         |                                      |               |                      |                      | $\blacktriangledown$ |  |  |  |
| file<br>peer                                                                                                    |                         | start time                           | progress      | bytes                | total timeo          |                      |  |  |  |
|                                                                                                    |                         |                                      |               |                      |                      |                      |  |  |  |
| <b>17_9_4a</b>                                                                                                    | $\times$<br>$^{+}$      |                                      |               |                      |                      |                      |  |  |  |
| $\chi$<br>$\bigoplus$ New $\check{\,}$                                                                                       | 画<br>O<br>ĥ             | $\boxtimes$<br>而                     | ↑↓ Sort ~     | $\equiv$ View $\vee$ | $\cdots$             |                      |  |  |  |
|                                                                                                    |                         | Desktop > tftp_files > EWC > 17_9_4a |               |                      |                      |                      |  |  |  |
| <b>A</b> Home                                                                                                    | Name                    | ⋋                                    | Date modified |                      | Type                 | Size                 |  |  |  |
| <b>ConeDrive - Persi</b>                                                                                                    | $\Box$ ap1g4            |                                      |               | 10/20/2023 11:04 AM  | File                 | 41,040 KB            |  |  |  |
|                                                                                                    | $\frac{1}{2}$ ap1g5     |                                      |               | 10/20/2023 11:04 AM  | File                 | 38,960 KB            |  |  |  |
| <b>Desktop</b><br>◆                                                                                                    | ap1g6                   |                                      |               | 10/20/2023 11:04 AM  | File                 | 68,660 KB            |  |  |  |
| $\overline{\mathbf{v}}$ Downloads $\mathbf{v}$                                                                               | $\Box$ ap1g6a           |                                      |               | 10/20/2023 11:04 AM  | File                 | 82,640 KB            |  |  |  |
| Documents *<br>丰                                                                                                    | $\Box$ ap1g7            |                                      |               | 10/20/2023 11:04 AM  | File                 | 74,930 KB            |  |  |  |
| Pictures<br>♠                                                                                                    | $\Box$ ap1g8            |                                      |               | 10/20/2023 11:04 AM  | File                 | 68,860 KB            |  |  |  |
| <b>D</b> Music<br>◆                                                                                                    | $\Box$ ap3g3            |                                      |               | 10/20/2023 11:04 AM  | File                 | 57,770 KB            |  |  |  |
| Videos<br>◆                                                                                                    | C9800-AP-iosxe-wlc.bin  |                                      |               | 10/20/2023 11:29 AM  | <b>BIN File</b>      | 294,198 KB           |  |  |  |
| tftp_files<br>◆                                                                                                    | controller_version.info |                                      |               | 10/20/2023 11:29 AM  | <b>INFO File</b>     | 1 <sub>KB</sub>      |  |  |  |
| 1766<br>◆                                                                                                    | readme                  |                                      |               | 10/20/2023 11:29 AM  | <b>Text Document</b> | 1 <sub>K</sub> B     |  |  |  |
| $17_9_4a$<br>۰                                                                                                    | version.info            |                                      |               | 10/20/2023 11:04 AM  | <b>INFO File</b>     | 1 KB                 |  |  |  |
|                                                                                                    |                         |                                      |               |                      |                      |                      |  |  |  |

*Unzipped Files in the TFTP Folder*

Once the AP starts to download its image from the TFTP Server, a pop-up from TFTP shows up and details the image transfer progress.

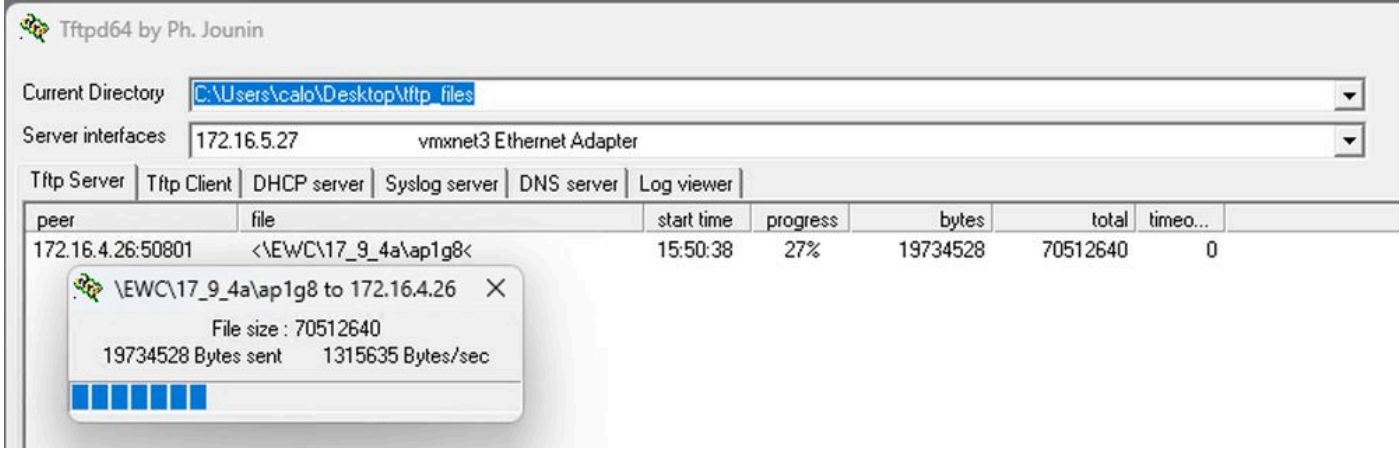

*TFTPD-64 File Transfer Progress*

#### <span id="page-4-0"></span>**TFTPD-HPA (Linux)**

TFTPD-HPA is a basic, well known package that can be get from the APT repositories. Refer to [Ubuntu's](https://help.ubuntu.com/community/TFTP) [TFTP documentation](https://help.ubuntu.com/community/TFTP) for further information.

Make sure that your TFTP Configurations are adequately pointed to your TFTP Folder and that the AP Bundle Image is unzipped.

```
calo@CXLabs-UBUNTU22:~/Documents/tftp_files/EWC/17_9_4a$_cat_/etc/default/tftpd-hpa
# /etc/default/tftpd-hpa
TFTP USERNAME="tftp"
TFTP DIRECTORY="/home/calo/Documents/tftp files"
TFTP_ADDRESS=":69"
TFTP OPTIONS="--secure --create --verbose"
calo@CXLabs-UBUNTU22:~/Documents/tftp files/EWC/17 9 4a$ ls -l
total 727100
-rw-r--r-- 1 calo calo 42024960 Oct 20 11:04 ap1q4
-rw-r--r-- 1 calo calo 39895040 Oct 20 11:04 ap1g5
 rw-r--r-- 1 calo calo 70307840 Oct 20 11:04 ap1g6
-rw-r--r-- 1 calo calo 84623360 Oct 20 11:04 ap1g6a
-rw-r--r-- 1 calo calo
                        76728320 Oct 20 11:04 ap1q7
                        70512640 Oct 20 11:04 ap1g8
-rw-r--r-- 1 calo calo
-rw-r--r-- 1 calo calo 59156480 Oct 20 11:04 ap3g3
-rw-r--r-- 1 calo calo 301257756 Oct 20 11:29 C9800-AP-iosxe-wlc.bin
-rw-r--r-- 1 calo calo
                              13 Oct 20 11:29 controller version.info
-rw-r--r-- 1 calo calo
                             415 Oct 20 11:29 readme.txt
-rw-r--r-- 1 calo calo
                              10 Oct 20 11:04 version.info
ca<mark>lo@CXLabs-UBUNTU22:</mark>~/Documents/tftp_files/EWC/17_9_4a$
```
*TFTP Configurations and Unzipped Files in Ubuntu*

You can track the image transfer process logged by default in **/var/lib/syslog** on Ubuntu.

```
calo@CXLabs-UBUNTU22:~/
                                           $ tail -f /var/log/syslog | grep tftp
Jan 31 12:32:58 CXLabs-UBUNTU22 in.
                                       d[595346]: RRQ from 172.16.4.26 filename /EWC/17_9_4a/ap1g8
Jan 31 12:32:58 CXLabs-UBUNTU22 in.
                                       d[595348]: RRQ from 172.16.4.26 filename /EWC/17_9_4a/ap1g8
```
<span id="page-4-1"></span>*TFTP File Transfer Logs on Ubuntu*

#### **WLC Configuration**

In the GUI of the WLC, go to **Administration > Software Management > Software Upgrade.** Select **TFTP** in the drop-down list under **Mode** and provide the information of your TFTP Server.

Choose **Save** to save the image download profile and enable image download for new APs joining the EWC network or click on **Save & Download** to immediately trigger the download process on all APs, including the EWC's AP.

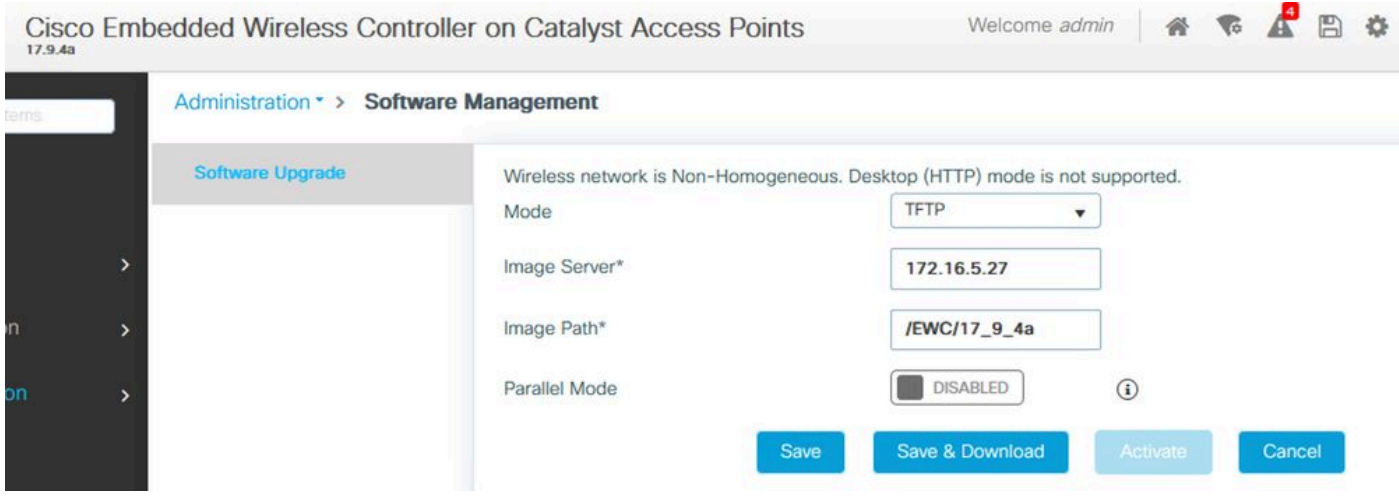

*TFTP Configuration for Software Upgrade*

#### CLI configuration:

```
9120-EWC(config)#wireless profile image-download default
9120-EWC(config-wireless-image-download-profile)#image-download-mode tftp
9120-EWC(config-wireless-image-download-profile)#tftp-image-server <TFTP-server>
9120-EWC(config-wireless-image-download-profile-tftp)#tftp-image-path <path>
```
### <span id="page-5-1"></span><span id="page-5-0"></span>**Image Download via SFTP**

#### **SFTP Server (Linux)**

Since SFTP works over SSH, you can use Linux's SSH Package to configure a simple SFTP Server in Linux.

Make sure to provide the adequate configurations for SFTP in the **/etc/ssh/ssh\_config** file. Add permissions for the users (or groups) to the SFTP directories as needed and unzip the AP Bundle Image file in the desired path.

alo@CXLabs-UBUNTU22:~/Docur WC\_17\_9\_4a\$ cat /etc/ssh/sshd\_config | grep -A 10 "Match User calo' Match group calo Match group sftp ChrootDirectory /home X11Forwarding no AllowTcpForwarding no ForceCommand internal-sftp calo@CXLabs-UBUNTU22:~/Documents/sftp\_files/EWC\_17\_9\_4a\$ ls -l /home total 12 calo 4096 Feb 1 09:30 calo drwxr-x--- 16 calo calo@CXLabs-UBUNTU22:~/Documents/sftp\_files/EWC\_17\_9\_4a\$ ls -l total 727080 rw-r--r-- 1 calo calo 42024960 Oct 20 11:04 ap1g4 rw-r--r-- 1 calo calo 39895040 Oct 20 11:04 ap1g5· -rw-r--r-- 1 calo calo 70307840 Oct 20 11:04 ap1g6<br>-rw-r--r-- 1 calo calo 84623360 Oct 20 11:04 ap1g6a rw-r--r-- 1 calo calo 76728320 Oct 20 11:04 ap1g7 rw-r--r-- 1 calo calo 301257756 Oct 20 11:29 C9800-AP-iosxe-wlc.bin rw-r--r-- 1 calo calo 13 Oct 20 11:29 controller\_version.info rw-r--r-- 1 calo calo 415 Oct 20 11:29 readme.txt rw-r--r-- 1 calo calo 10 Oct 20 11:04 version.info :alo@CXLabs-UBUNTU22:~/Documents/ 4a\$ les/EW

*SFTP Configuration in Ubuntu*

Similarly to the TFTP Server in Linux, you can track the SFTP activity as well. By default, logs are configured to be stored in **/var/log/auth.log**. Make sure to add the log level configurations as needed.

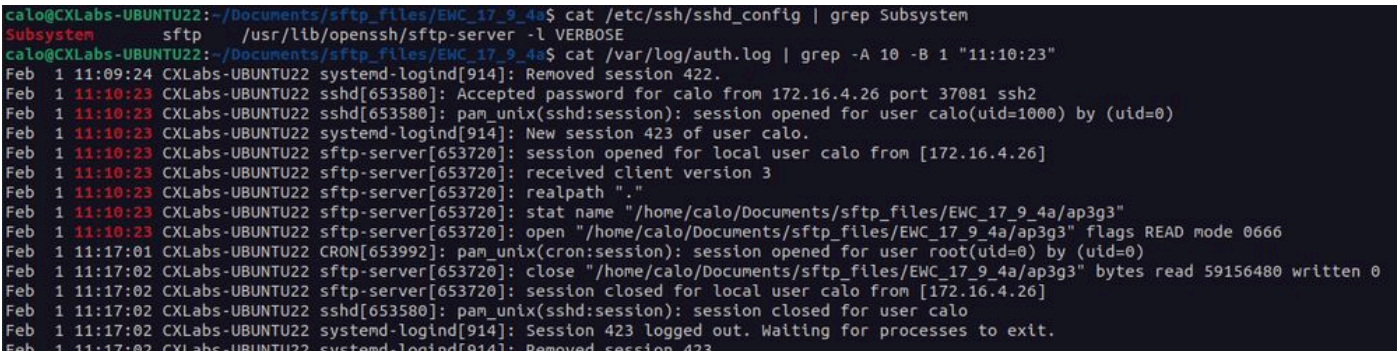

*SFTP Log Activity and Configuration in Ubuntu.*

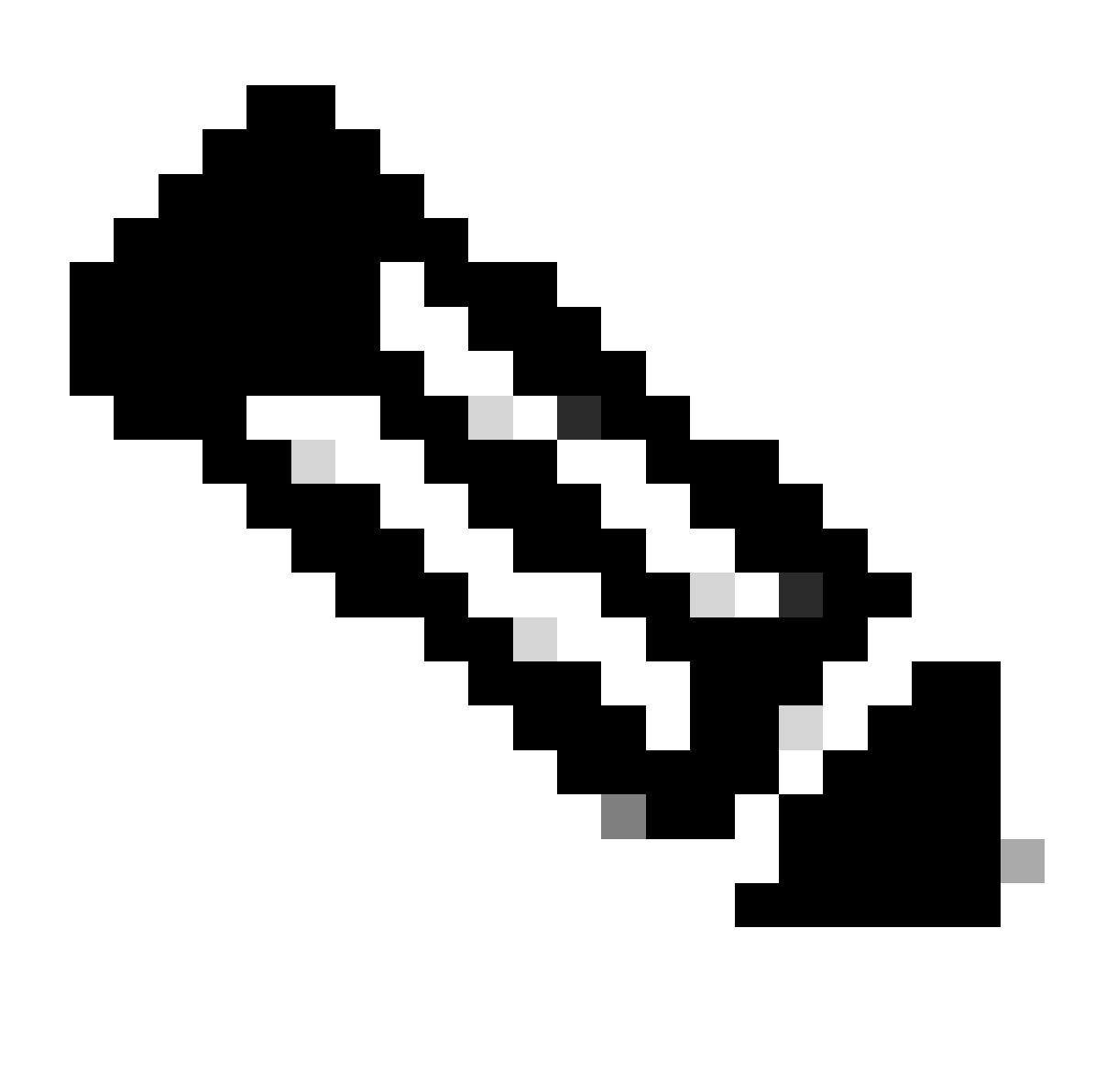

**Note**: The device that connects to the SFTP Server is the EWC, not the AP that requests the image. This is because the credentials are provisioned in the EWC and not in the APs before they join the EWC. The image then gets forwarded to the actual AP that requests it.

#### <span id="page-7-0"></span>**WLC Configuration**

In the GUI of the WLC, go to **Administration > Software Management > Software Upgrade.** Select **SFTP** in the drop-down list under **Mode** and provide the information and credentials of your STFTP Server.

Choose **Save** to save the image download profile and enable image download for new APs joining the EWC network or click on **Save & Download** to immediately trigger the download process on all APs, including the EWC's AP.

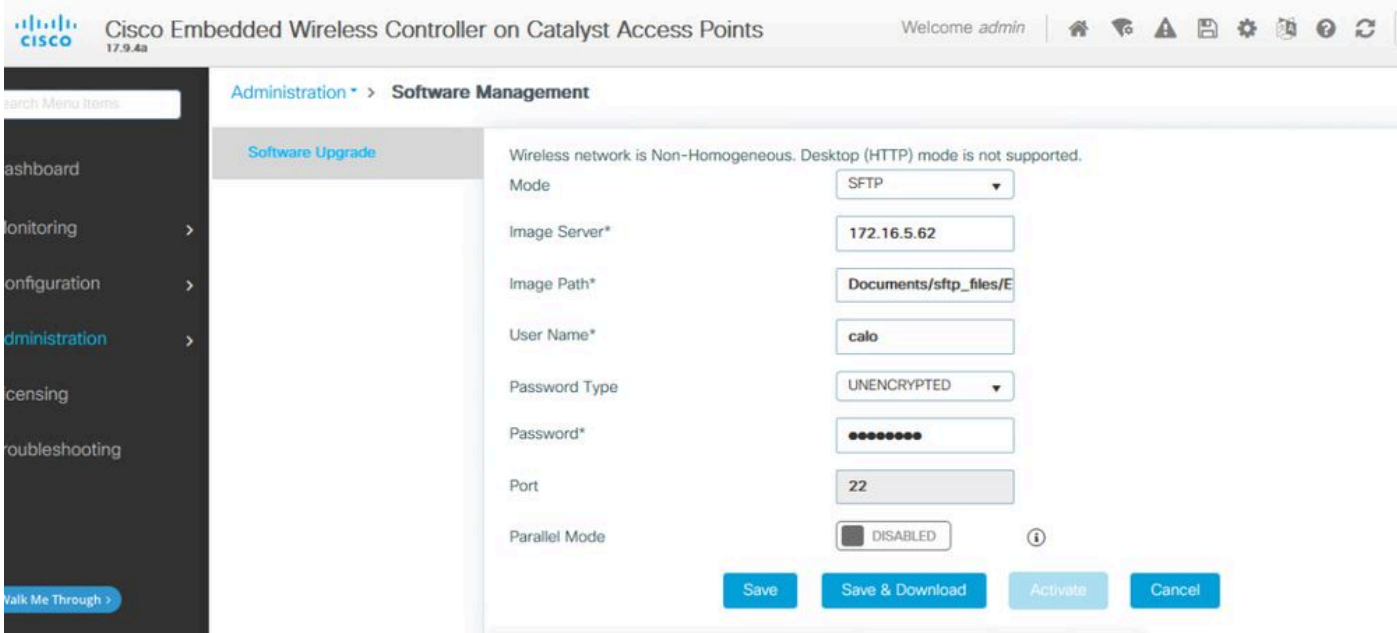

*SFTP Configuration in the GUI*

#### CLI Configuration:

```
9120-EWC(config)#wireless profile image-download default
9120-EWC(config-wireless-image-download-profile)#image-download-mode sftp
9120-EWC(config-wireless-image-download-profile-sftp)#sftp-image-server <SFTP-Server>
9120-EWC(config-wireless-image-download-profile-sftp)#sftp-image-path <path>
9120-EWC(config-wireless-image-download-profile-sftp)#sftp-username <user>
9120-EWC(config-wireless-image-download-profile-sftp)#sftp-password 0 <password>
```
## <span id="page-8-0"></span>**Verify**

The CAPWAP State Machine logs in the APs flow as you normally would expect for any other AP Image Download process.

#### <#root>

```
[*01/30/2024 21:41:35.1120] CAPWAP State: Image Data
[*01/30/2024 21:41:35.1130] AP image version 17.3.3.26 backup 8.10.130.0, Controller 17.9.4.27
[*01/30/2024 21:41:35.1130] Version does not match.
[*01/30/2024 21:41:35.1130] Request to close the file..
[*01/30/2024 21:41:35.1130] wtpOpenImgFile: image file closed, dcb->fd set to -1.
[*01/30/2024 21:41:35.2040] status 'upgrade.sh: Script called with args:[PRECHECK]'
[*01/30/2024 21:41:35.3020] do PRECHECK, part2 is active part
[*01/30/2024 21:41:35.3350] status 'upgrade.sh: Cleanup tmp files ...'
[*01/30/2024 21:41:35.4620] status 'upgrade.sh: /tmp space: OK available 96064, required 50000 '
[*01/30/2024 21:41:35.4630] wtpOpenImgFile: request ap1g8, local /tmp/part.tar
[*01/30/2024 21:41:35.4630] wtpOpenImgFile: open (/tmp/part.tar) image file success
[*01/30/2024 21:41:35.4630] Using fd(37559296) for image writing to file(/tmp/part.tar)
```
**[\*01/30/2024 21:41:35.4650] Image Data Request sent to 172.16.4.26, fileName [ap1g8], replicaStatus 1**

```
[*01/30/2024 21:41:35.4690] Image Data Response from 172.16.4.26
[*01/30/2024 21:41:35.4690] AC accepted previous sent request with result code: 0
[*01/30/2024 21:41:35.4760] <.......................................Discarding msg CAPWAP_WTP_EVENT_REQUEST(type 9) in CAPWAP state: Image Data(10).
[*01/30/2024 21:41:50.6190] ..........
[*01/30/2024 21:41:54.7060] ..............................................Discarding msg CAPWAP_WTP_EVENT_REQUEST(type 9) in CAPWAP state: Image Data(10).
[*01/30/2024 21:42:14.0820] ....
[*01/30/2024 21:42:15.5860] Discarding msg CAPWAP_WTP_EVENT_REQUEST(type 9) in CAPWAP state: Image Data
[*01/30/2024 \t21:42:15.6430] \t....[*01/30/2024 21:42:34.2800] ................................Discarding msg CAPWAP_WTP_EVENT_REQUEST(type
[*01/30/2024 21:42:46.0420] ...................
[*01/30/2024 \t21:42:53.0610] \t....[*01/30/2024 21:43:11.6480] ......> 70512640 bytes, 51208 msgs, 601 last
[*01/30/2024 21:43:13.3940] Last block stored, IsPre 0, WriteTaskId 0
[*01/30/2024 21:43:13.3940] Request to close the file..
[*01/30/2024 21:43:13.3940] wtpOpenImgFile: image file closed, dcb->fd set to -1.
[*01/30/2024 21:43:13.3940] Image transfer completed from WLC, last 1
[*01/30/2024 21:43:13.3940] Request to close the file..
[*01/30/2024 21:43:13.3940] wtpOpenImgFile: image file closed, dcb->fd set to -1.
[*01/30/2024 21:43:13.3950] in (CAPWAP_MSGELE_IMAGE_DATA_msg_dec_cb) Enabling radCfg.is_oob_image_dnld_
[*01/30/2024 21:43:13.4190] wtp_delayed_event_handle_write_image_to_storage(10): fileName ap1g8, pre 0
[*01/30/2024 21:43:13.4190] wtp_delayed_event_handle_write_image_to_storage(10): fileName ap1g8, pre 0
[*01/30/2024 21:43:13.5110] status 'upgrade.sh: Script called with args:[PREDOWNLOAD]'
[*01/30/2024 21:43:13.6100] do PREDOWNLOAD, part2 is active part
[*01/30/2024 21:43:13.6420] status 'upgrade.sh: Creating before-upgrade.log'
[*01/30/2024 21:43:13.6990] status 'upgrade.sh: Start doing upgrade arg1=PREDOWNLOAD arg2= arg3= ...'
[*01/30/2024 21:43:13.8610] status 'upgrade.sh: Using image /tmp/part.tar on ax-bcm32 ...'
[*01/30/2024 21:43:20.9990] status 'Image signing verify success.'
```
In the WLC Syslog, the Image download is marked as **Successful**.

<#root>

\*Feb 1 17:05:37.108: %INSTALL-5-INSTALL\_COMPLETED\_INFO: Chassis 1 R0/0: install\_engine:

**Completed install add**

 sftp://\*\*\*\*\*\*@172.16.5.62/Documents/sftp\_files/EWC\_17\_9\_4a/ap3g3 \*Feb 1 17:07:00.720: %CAPWAPAC\_SMGR\_TRACE\_MESSAGE-5-AP\_JOIN\_DISJOIN: Chassis 1 R0/0: wncd: AP-Event: AP

**Image Download Success**

#### <span id="page-9-0"></span>**AP Image Download**

Once you start an upgrade process, you can track the AP Image Predownload process with the "**show ap image**" command on the EWC. Once all APs finish to download the image, you are be able to see the target image in the APs' **Backup Image**.

<#root>

```
9120-EWC#show ap image
Total number of APs  : 3
```
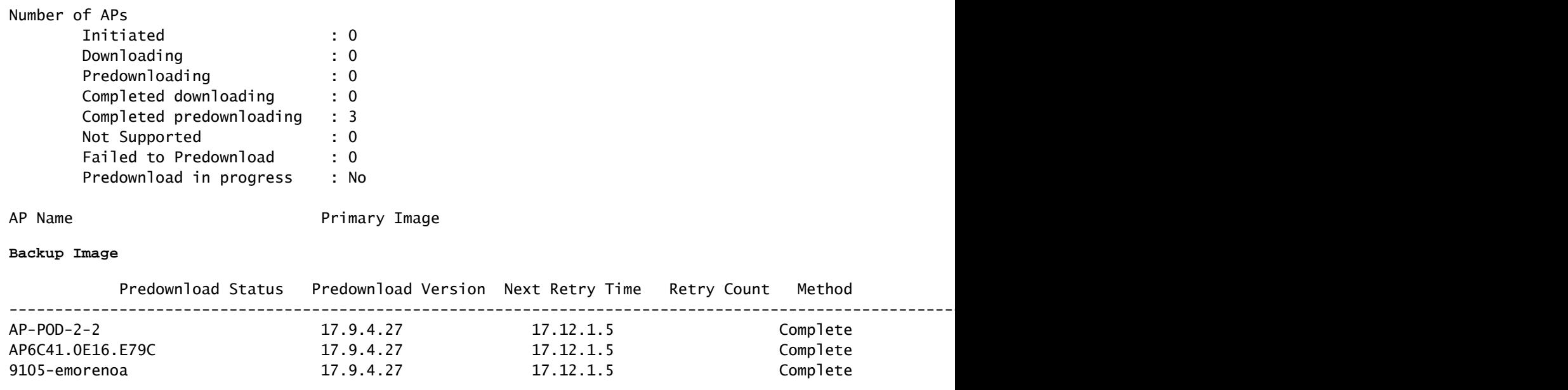

Alternatively, in the GUI the progress bar reaches the **Activate** stage, at which point only the reload is needed to swap the EWC to the new code.

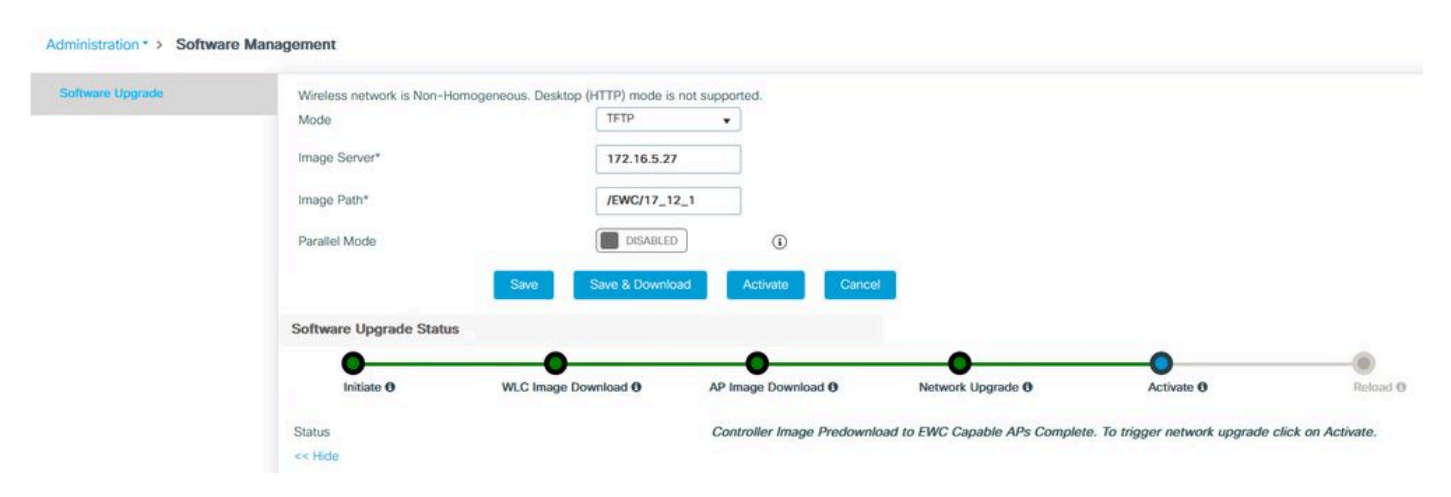

*EWC Web UI Upgrade Progress Bar*

#### Below, the EWC shows the **Predownload** status of the APs.

| AP Name          | Primary Image (AP/<br>Controller) | Backup Image (AP/<br>Controller) | Predownload<br><b>Status</b> | AP Image<br>Type           | ٠ | Role   | <b>ETA/Percent</b><br>Complete(AP) | <b>ETA/Percent Complete(Controller)</b> |  |
|------------------|-----------------------------------|----------------------------------|------------------------------|----------------------------|---|--------|------------------------------------|-----------------------------------------|--|
| $AP-POD-2-2$     | 17.9.4.27 / NA                    | 17.12.1.5 / NA                   | Complete                     | <b>CONTRACTOR</b><br>ap3g3 |   | Master | 00:00:00<br>100%                   | <b>NA</b><br><b>NA</b>                  |  |
| AP6C41.0E16.E79C | 17.9.4.27 /17.09.04a.0.6          | 17.12.1.5 /17.09.04a.0.6         | Complete                     | ap1g7                      |   | Master | 00:00:00<br>100%                   | 00:00:00<br>100%                        |  |
| 9105-emorenoa    | 17.9.4.27 / NA                    | 17.12.1.5 / NA                   | Complete                     | <b>ASSOCIATE</b><br>ap1g8  |   | Master | 00:00:00<br>100%                   | <b>NA</b><br><b>NA</b>                  |  |
| $1 - 1$<br>H.    | $10 -$<br>$\rightarrow$           |                                  |                              |                            |   |        |                                    | $1 - 3$ of 3 items                      |  |

<span id="page-10-0"></span>*EWC Web UI APs Image Predownload Status*

## **Troubleshoot**

In the AP Image download process, you can see in the CAPWAP State Machine logs in the AP that the download is not able to start.

[\*07/12/2023 07:41:00.7960] CAPWAP State: Image Data [\*07/12/2023 07:41:00.7970] AP image version 17.3.3.26 backup 8.10.130.0, Controller 17.9.4.27 [\*07/12/2023 07:41:00.7970] Version does not match. [\*07/12/2023 07:41:00.8580] upgrade.sh: Script called with args:[PRECHECK] [\*07/12/2023 07:41:00.9540] do PRECHECK, part2 is active part [\*07/12/2023 07:41:01.0070] upgrade.sh: /tmp space: OK available 101272, required 40000 [\*07/12/2023 07:41:01.0080] wtpImgFileReadRequest: request ap1g8, local /tmp/part.tar [\*07/12/2023 07:41:01.0100] Image Data Request sent to 172.16.4.26, fileName [ap1g8], slaveStatus 0 [\*07/12/2023 07:41:01.0140] Image Data Response from 172.16.4.26 [\*07/12/2023 07:41:01.0140] AC accepted join request with result code: 0 [\*07/12/2023 07:41:09.5930] Discarding msg CAPWAP WTP EVENT REOUEST(type 9) in CAPWAP state: Image Data [\*07/12/2023 07:41:28.7700] Discarding msg CAPWAP WTP EVENT REOUEST(type 9) in CAPWAP state: Image Data [\*07/12/2023 07:41:29.7500] [\*07/12/2023 07:41:29.7500] **Going to restart CAPWAP (reason : image download cannot start)...** [\*07/12/2023 07:41:29.7500] [\*07/12/2023 07:41:29.7570] Restarting CAPWAP State Machine. [\*07/12/2023 07:41:29.7600] Image Data Request sent to 172.16.4.26, fileName [ap1g8], slaveStatus 1 [\*07/12/2023 07:41:29.7970] [\*07/12/2023 07:41:29.7970] CAPWAP State: DTLS Teardown [\*07/12/2023 07:41:29.8330] Aborting image download(0x0): Dtls cleanup, ap1g8 [\*07/12/2023 07:41:29.9560] upgrade.sh: Script called with args:[ABORT] [\*07/12/2023 07:41:30.0570] do ABORT, part2 is active part [\*07/12/2023 07:41:30.1050] upgrade.sh: Cleanup tmp files ... [\*07/12/2023 07:41:30.1590] Discarding msg CAPWAP\_WTP\_EVENT\_REQUEST(type 9) in CAPWAP state: DTLS Teard

To understand why the AP is unable to download the image, you can check the Syslog in the EWC. It is common to see failed image downloads due to wrong specified paths to the TFTP and SFTP Servers, which is properly reflected in the logs:

For SFTP:

<#root>

```
*Feb 1 20:29:14.108: %CAPWAPAC_SMGR_TRACE_MESSAGE-5-AP_JOIN_DISJOIN: Chassis 1 R0/0: wncd: AP-Event: AP
```
**Image Download Failed**

```
*Feb 1 20:29:17.325: %INSTALL-5-INSTALL_START_INFO: Chassis 1 R0/0: install_engine: Started install add
sftp://******@172.16.5.62/Documents/Wrong-Path/ap1g6
```
\*Feb 1 20:29:25.730: %INSTALL-3-OPERATION\_ERROR\_MESSAGE: Chassis 1 R0/0: install\_engine:

**Failed to install\_add package sftp://\*\*\*\*\*\*@172.16.5.62/Documents/Wrong-Path/ap1g6**

, Error:

**Failed to download file sftp://\*\*\*\*\*\*@172.16.5.62/Documents/Wrong-Path/ap1g6: No such file or directory**

For TFTP:

\*Feb 1 20:52:08.742: %CAPWAPAC\_SMGR\_TRACE\_MESSAGE-5-AP\_JOIN\_DISJOIN: Chassis 1 R0/0: wncd: AP-Event: AP

#### **Image Download Failed**

\*Feb 1 20:52:11.894: %INSTALL-5-INSTALL\_START\_INFO: Chassis 1 R0/0: install\_engine: Started install add tftp://172.16.5.27/Wrong-Path/ap1g6 \*Feb 1 20:52:13.977: %INSTALL-3-OPERATION\_ERROR\_MESSAGE: Chassis 1 R0/0: install\_engine:

#### **Failed to install\_add package tftp://172.16.5.27/Wrong-Path/ap1g6**

, Error: Failed to download file

**tftp://172.16.5.27/Wrong-Path/ap1g6: No such file or directory**

Make sure that your TFTP or SFTP server is reachable by the APs and the EWC. Otherwise, a **Timed Out** log can be seen in the EWC Syslog.

#### <#root>

\*Feb 1 20:55:03.359: %CAPWAPAC\_SMGR\_TRACE\_MESSAGE-5-AP\_JOIN\_DISJOIN: Chassis 1 R0/0: wncd: AP Event: AP

#### **Image Download Failed**

\*Feb 1 20:55:06.512: %INSTALL-5-INSTALL\_START\_INFO: Chassis 1 RO/0: install\_engine: Started install add \*Feb 1 20:55:46.579: %INSTALL-3-OPERATION\_ERROR\_MESSAGE: Chassis 1 RO/0: install\_engine: Failed to inst

**Failed to download file tftp://172.16.5.199/EWC/17\_9\_4a/ap1g6: Timed out**

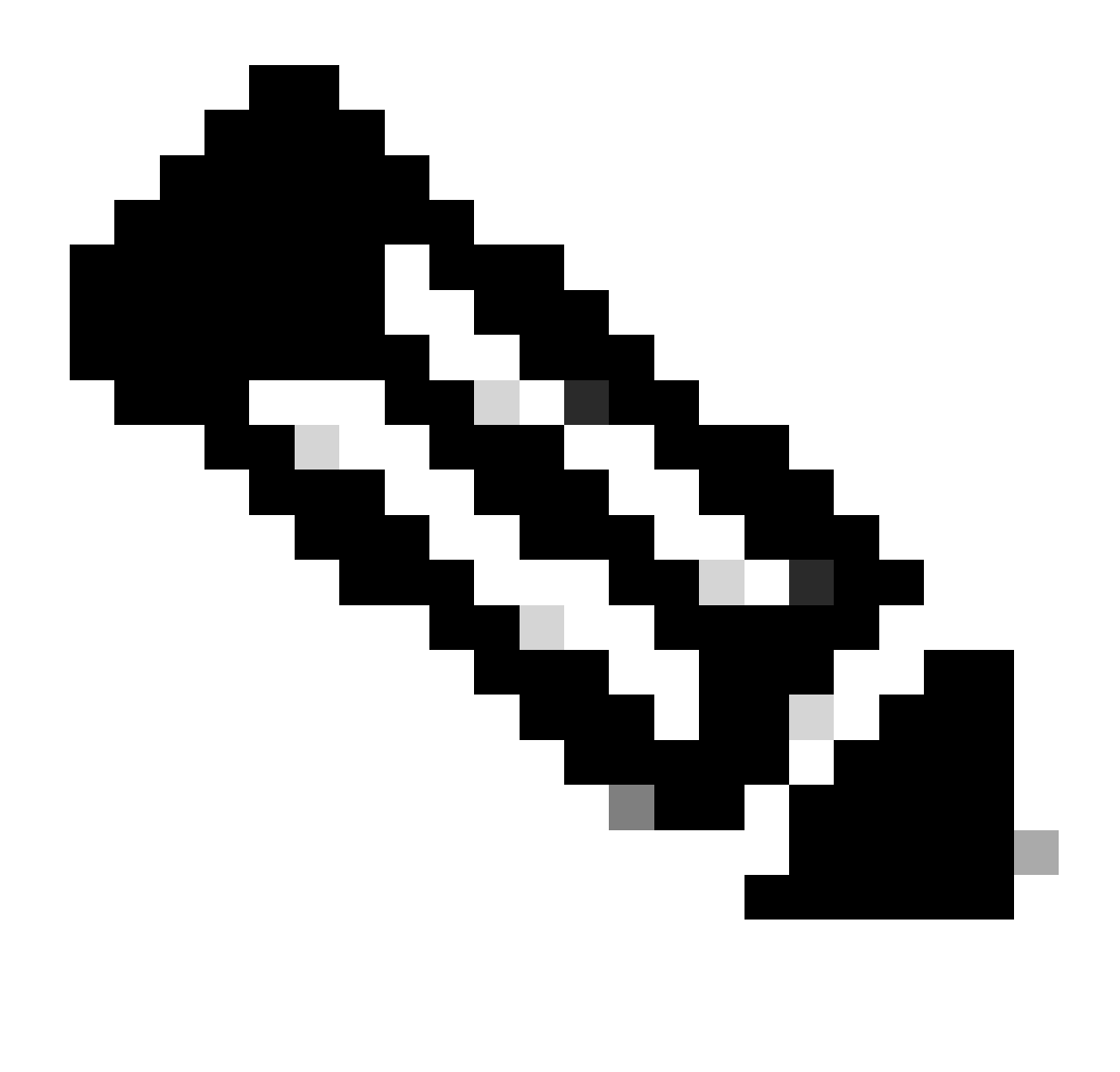

**Note**: Ensure that **UDP Port 69** for **TFTP** and **TCP Port 22** for **SFTP** are not blocked between the APs and EWC and your **TFTP** or **SFTP** Server.

### <span id="page-13-0"></span>**Related Information**

- [Cisco Embedded Wireless Controller on Catalyst Access Points \(EWC\) White Paper](https://www.cisco.com/c/en/us/products/collateral/wireless/embedded-wireless-controller-catalyst-access-points/white-paper-c11-743398.html)
- [Cisco Embedded Wireless Controller on Catalyst Access Points Data Sheet](https://www.cisco.com/c/en/us/products/collateral/wireless/catalyst-9800-series-wireless-controllers/nb-o6-embded-wrls-cont-ds-cte-en.html)
- [Cisco Embedded Wireless Controller on Catalyst Access Points FAQ](https://www.cisco.com/c/en/us/products/collateral/wireless/catalyst-9800-series-wireless-controllers/q-and-a-c67-743152.html)
- [Understand the AP Join Process with the Catalyst 9800 WLC](https://www.cisco.com/c/en/us/support/docs/wireless/catalyst-9120axe-access-point/221056-understand-the-ap-join-process-with-the.html)
- [Release notes for Cisco Catalyst 9800 Series Wireless LAN Controller, Cisco IOS XE](https://www.cisco.com/c/en/us/support/wireless/catalyst-9800-series-wireless-controllers/products-release-notes-list.html)